# Package 'iFlow'

October 9, 2013

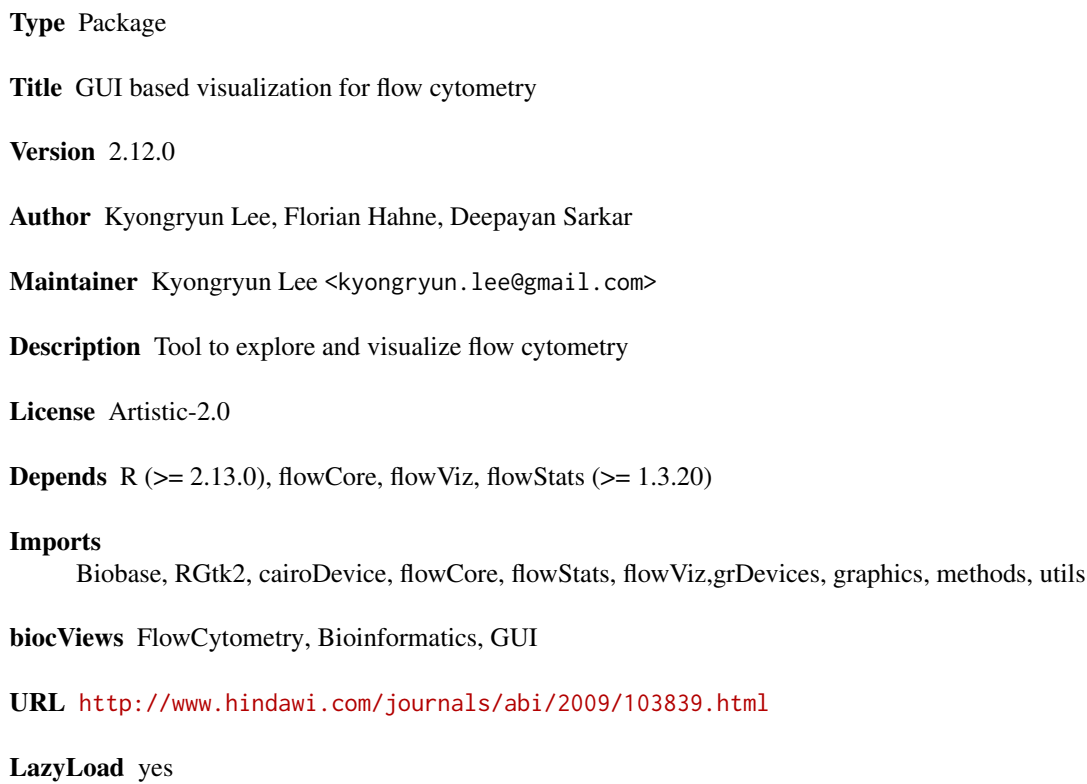

## R topics documented:

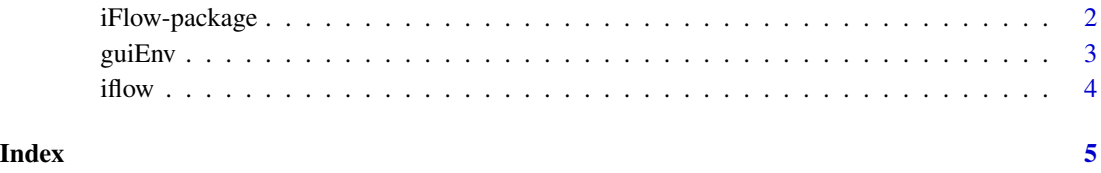

<span id="page-1-0"></span>iFlow-package *iFlow*

### Description

GUI based visualization for preprocessing of analyzing Flow Cytometry data.

### Details

#### <span id="page-2-0"></span>guiEnv  $\sim$  3

Package: iFlow and the contract of the contract of the contract of the contract of the contract of the contract of the contract of the contract of the contract of the contract of the contract of the contract of the contrac Type: where  $\mathcal{P}$ Version: 2.3.4 Date: 2011-02-22 License:  $\overline{a}$ LazyLoad: yes a set of the set of the set of the set of the set of the set of the set of the set of the set of the set of the set of the set of the set of the set of the set of the set of the set of the set of the set of t The tutorial video can be downloaded from http://bioconductor.fhcrc.org/docs/workflows/flowcytometry/tutoria

#### Author(s)

Kyongryun Lee, Florian Hahne, Deepayan Sarker Maintainer: Kyongryun Lee <kyongryun.lee@gmail.com>

#### References

<http://www.hindawi.com/journals/abi/2009/103839.html>

guiEnv *Accessor to the internal GUI environment*

#### Description

All state information for the GUI is stored in an internal environment. This function can be used to access this environment.

#### Usage

## .guiEnv\$list name such as Gate.list, workflowlist

#### Value

The internal gui environment.

#### Author(s)

Kyongryun Lee

#### Examples

## 1. Run iFlow ## Not run: iflow() ## 2. Load data ## Not run: data(GvHD) ## 3. Activate data by clicking a data name on Data panel ## 4. Create a gate ## 5. It is able to access created gate objects or workflow of the data on the command lines as follows.

```
## The workflow is automatically created whenever the operations of the data are run.
## wf.list <- .guiEnv$workflow.list
## wf.list
## gt.list <-.guiEnv$Gate.list
## gt.list
```
## Not run: iFlow:::guiEnv\$Gatelist

iflow *Main function for iFlow*

#### Description

Main function for iFlow. It calls up the main graphical user interface (GUI) of the iFlow package.

#### Usage

iflow()

#### Details

The GUI Pull-Down Menu consists of "File", "Data", "Graphics", "Gate", "ProbBin", and "Help" selections. The user can start with "File" pull-down menu to load data files of interest. The data file can be in either rda or FCS format. Please see the vignette or tutorial video for more detail (<http://bioconductor.fhcrc.org/docs/workflows/flowcytometry/tutorial.mpeg>).

#### Author(s)

Kyongryun Lee <kyongryun.lee@gmail.com>

#### Examples

```
## on R console
iflow()
data(ITN)
```
<span id="page-3-0"></span>4 if the contract of the contract of the contract of the contract of the contract of the contract of the contract of the contract of the contract of the contract of the contract of the contract of the contract of the contr

# <span id="page-4-0"></span>Index

guiEnv, [3](#page-2-0)

iFlow *(*iFlow-package*)*, [2](#page-1-0) iflow, [4](#page-3-0) iFlow-package, [2](#page-1-0)